"2016 – AÑO DEL BICENTENARIO DE LA DECLARACIÓN DE LA INDEPENDENCIA NACIONAL"

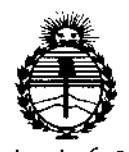

Ministerio de Salud Secretaría de Políticas, Regulación e Institutos ANMAT

# 6633

DISPOSICIÓN Nº

### BUENOS AIRES, 2 2 JUN. 2016

VISTO el Expediente Nº 1-47-3110-001904-16-2 del Registro de esta Administración Nacional de Medicamentos, Alimentos y Tecnología Médica (ANMAT), y

#### CONSIDERANDO:

Que por las presentes actuaciones Siemens S.A. solicita se autorice la inscripción en el Registro Productores y Productos de Tecnología Médica (RPPTM) de esta Administración Nacional, de un nuevo producto médico.

Que las actividades de elaboración y comercialización de productos médicos se encuentran contempladas por la Ley 16463, el Decreto 9763/64, y MERCOSUR/GMC/RES. Nº 40/00, incorporada al ordenamiento jurídico nacional por Disposición ANMAT Nº 2318/02 (TO 2004), y normas complementarias.

Que consta la evaluación técnica producida por la Dirección Nacional de Productos Médicos, en la que informa que el producto estudiado reúne los requisitos técnicos que contempla la norma legal vigente, y que los establecimientos declarados demuestran aptitud para la elaboración y el control de calidad del producto cuya inscripción en el Registro se solicita.

Que corresponde autorizar la inscripción en el RPPTM del producto médico objeto de la solicitud.

1

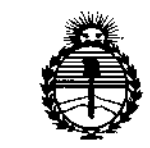

*;Ministerio de Sa[ud Secretaría de Pofiticas, '1?fgufación e Institutos }I,J(5IUI'T*

# DISPOSICION No  $6633$

, i

**Que se actúa en virtud de las facultades conferidas por el Decreto** N° 1490/92 Y Decreto N° 101 del 16 de diciembre de 2015.

Por ello;  $\mathbb{I}$ 

ًا<br>EL ADMINISTRADOR NACIONAL DE LA ADMINISTRACIÓN NACIONAL DE MEDICAMENTOS,ALIMENTOS Y TECNOLOGÍA MÉDICA

#### DISPONE:

**ARTÍCULO 1°.- Autorízase la inscripción en el Registro Nacional de Productores y** Productos de Tecnología Médica (RPPTM) de la Administración Nacional de Medicamentos, Alimentos y Tecnología Médica (ANMAT) del producto médico i. **marca SIEMENS, nombre descriptivo Sistema radiográfico para mamografía y nombre técnico Unidades Radiográficas, Mamográficas, de acuerdo con lo**  $s$ olicitado por Siemens S.A., con los Datos Identificatorios Característicos que , **figuran como Anexo en el Certificado de Autorización e Inscripción en el RPPTM, de la presente Disposición y que forma parte integrante de la misma.**

, ARTÍCULO 20.- Autorizanse los textos de los proyectos de rótulo/s y de **instrucciones de uso que obran a fojas 5 y 6 a 24 respectivamente.**

**ARTÍCULO 30.- En los rótulos e instrucciones de uso autorizados deberá figurar la leyenda: Autorizado por la ANMAT PM-1074-64S, con exclusión de toda otra leyenda no contemplada en la normativa vigente.**

ARTÍCULO 40.- La vigencia del Certificado de Autorización mencionado¡ en el **Artículo 10 será por cinco (5) años, a partir de la fecha impresa en el mismo.**

"2016 - AÑO DEL BICENTENARIO DE LA DECLARACIÓN DE LA INDEPENDENCIA NACIONAL"

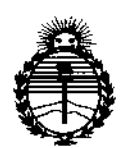

Ministerio de Salud Secretaría de Políticas, Regulación e Institutos ANMAT

**DISPOSICIÓN Nº** 

6633

ARTÍCULO 5º .- Regístrese. Inscríbase en el Registro Nacional de Productores y Productos de Tecnología Médica al nuevo producto. Por el Departamento de Mesa de Entrada, notifíquese al interesado, haciéndole entrega de copia autenticada de la presente Disposición, conjuntamente con su Anexo, rótulos e instrucciones de uso autorizados. Gírese a la Dirección de Gestión de Información Técnica a los fines de confeccionar el legajo correspondiente. Cumplido, archívese.

Expediente Nº 1-47-3110-001904-16-2

DISPOSICIÓN Nº

sao

 $\overline{1}$ 

 $\ddot{\cdot}$ 

÷

6633

Dr. ROBERTO LEDE Subadministrador Nacional AN MAT.

Anexo III.B de la Disposición 2318/02

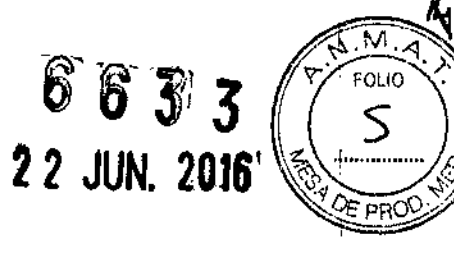

 $\bullet$ 

### **Rótulo de Mammomat Seleet**

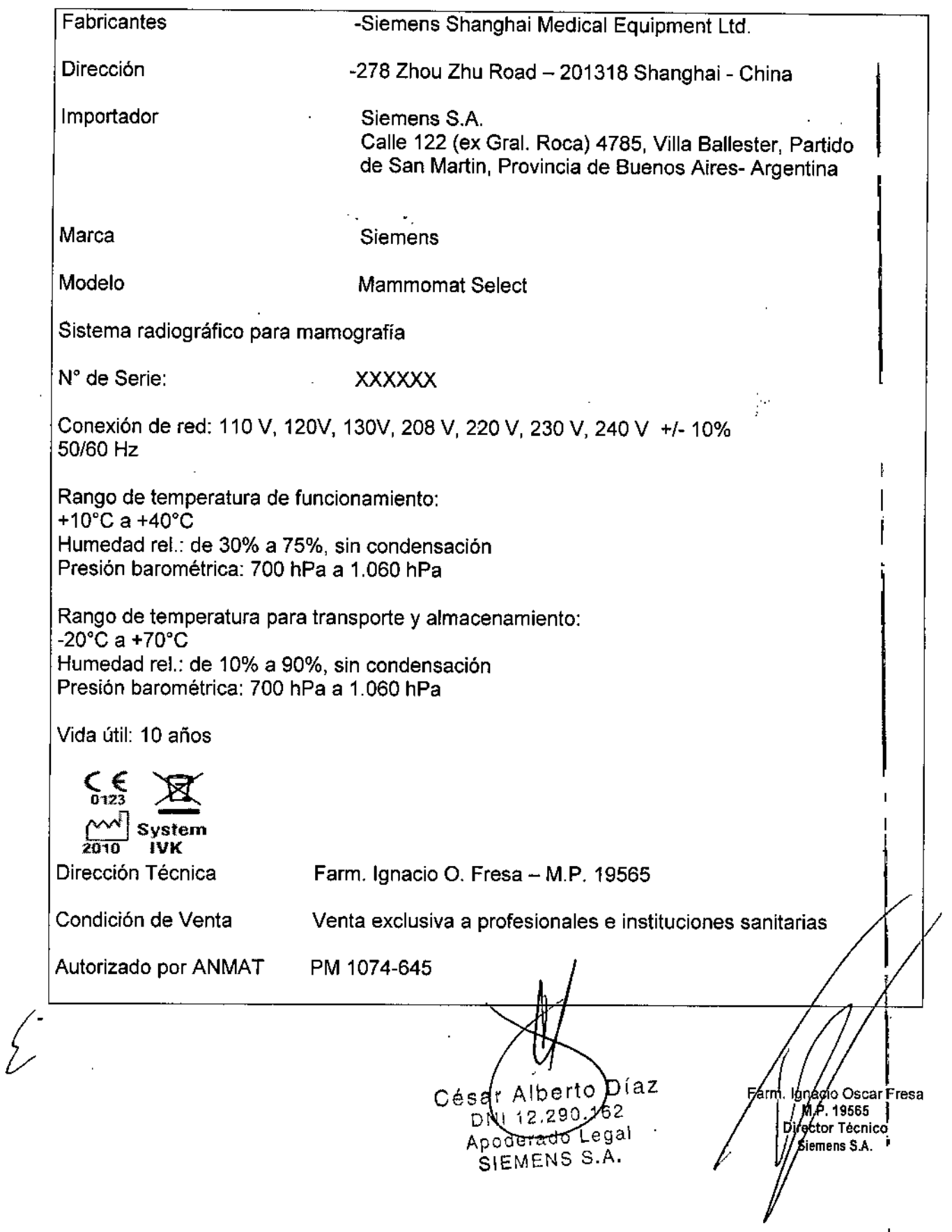

6 6 *?i13i*

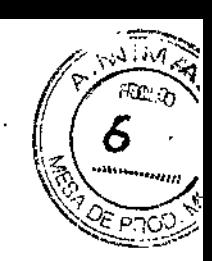

#### Anexo III.B de la Disposición 2318/02

#### 3. Instrucciones de Uso.

*3.1 Las indicaciones contempladas en el ítem* 2 *de éste reglamento (Rótulo), salvo las que figuran en 10\$ ítem* 2.4 *Y* 2.5

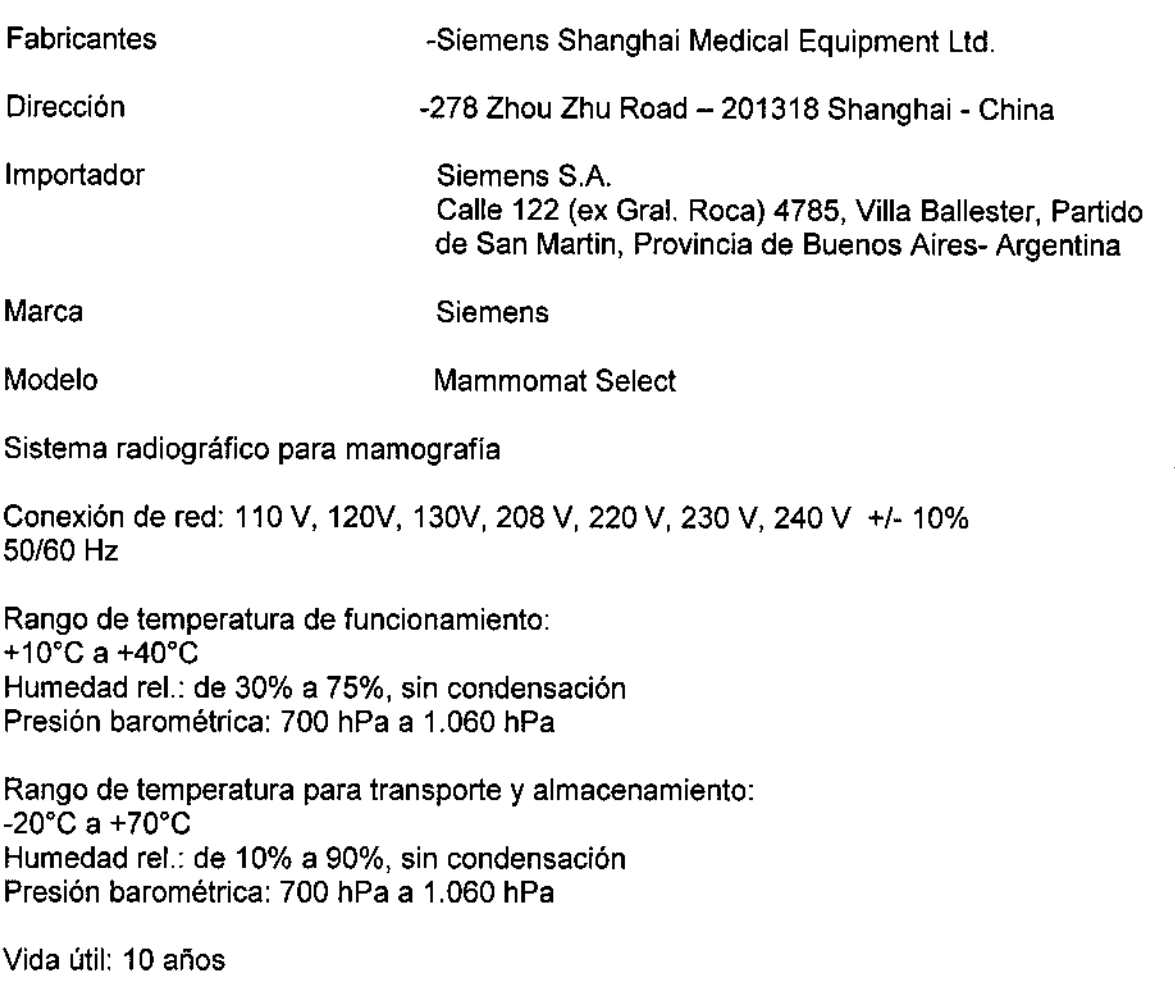

 $\sum_{\text{on } 23}$  $\frac{d}{dx}$  system  $2010$  IVK

Dirección Técnica

Farm. Ignacio O. Fresa - M.P. 19565

Condición de Venta

*t*

Venta exclusiva a profesionales e instituciones sanitarias

Autorizado por ANMAT

PM 1074-645 4-645<br>
César Alberto Díaz<br>
DN 12.290.162<br>
Apoderado Legal<br>
SIEMENS S.A.<br>
Manual de instrucciones<br>
Pá

arm, Ighacio Oscar Fresa .P.19565 ctor Técnico /Siemens S.A. I Págna 1 de 19

F

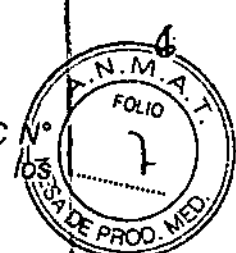

*3.2. Las prestaciones contempladas en el item* **<sup>3</sup>** *del Anexo de la Resolución* **GMC <sup>o</sup>** <sup>1</sup> ..• \1 *72J98que dispone sobre los Requisitos Esenciales de Seguridad* y *Eficecia de ~J. ,~ Productos Médicos* **y** *los posibles efectos secundarios no deseados ,* **'1.h: ~.**

#### **Uso del sistema**

**Mammomat Seleet es un sistema radiográfico para mamografía diseñado para exámenes de screening y aplicaciones diagnósticas bajo la supervisión de profesionales médicos.**

#### **Componentes principales**

**Mammomat Select consta de: Columna de soporte con consola de control, generador integrado, brazo giratorio, unidad de compresión, mesas de apoyo y dos pares de interruptores de pedal.**

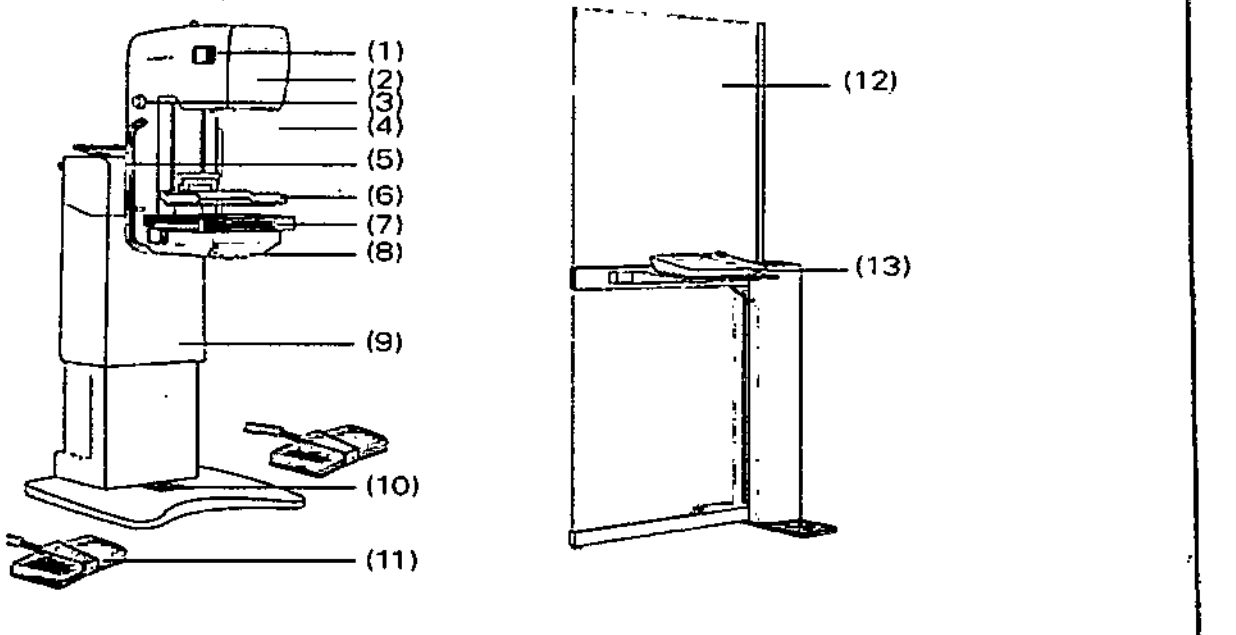

**(1) Botones para manejar el sistema de brazo giratorio (en ambos lados)**

**(2) Emisor de rayos X con colimador**

- (3) Mandos giratorios (a ambos lados)
- (4) Protector facial

(5) Asas del paciente (a ambos lados)

- (6) Placa de compresión
- (7) Mesa de apoyo
- (8) Placa base
- *(9) Soporte* de columna
- (10) Pantalla del soporte
- (11) Interruptor de pedal (dos)
- **(12) Mampara de protección contra la radiación .de lib**
- (13) Consola de control ,
- (14) Unidad de alimentación (opcional), *no* mostrad

**Consola de control**

Cégar Alberto Diaz 2NI 12.200.162 **Ap ado Legal** . ~IEMENS S,A. **MnnulIl de mslrueeTones**

**liCIO OSear Fresa M.P.19565** *Irector Técnico* Slemens<sub>S.A.</sub> Página 2 de 19

La consola de control independiente puede instalarse en la sala de examen o en una sala adyacente con una ventana a prueba de radiación.

La pantalla de mando consta de las siguientes secciones principales: (1) **11**  $\left(\frac{8}{2}\right)^{1/2}$ 

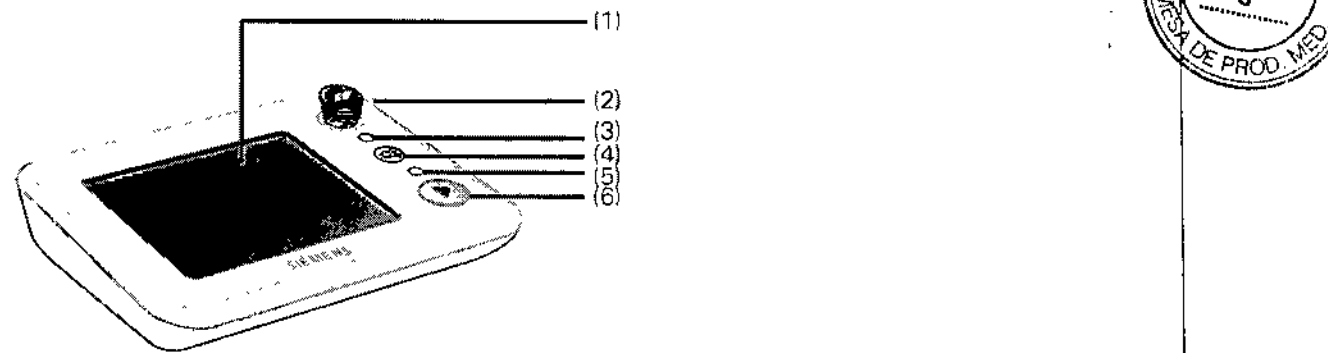

- (1) Interfaz táctil de usuario
- (2) Botón de PARO de emergencia
- (3) Indicador LED de alimentación con.ldesc.
- (4) Botón de descompresión
- (5) Indicador LED de exposición con.ldesc.
- (6) Pulsador de disparo radiográfico

Brazo giratorio

Los siguientes componentes están incluidos en el sistema de brazo giratorio:

 $\Box$  Emisor de rayos X

O Unidad de colimador

**QCompresor** 

Q Mesa de apoyo

Manejo del brazo giratorio

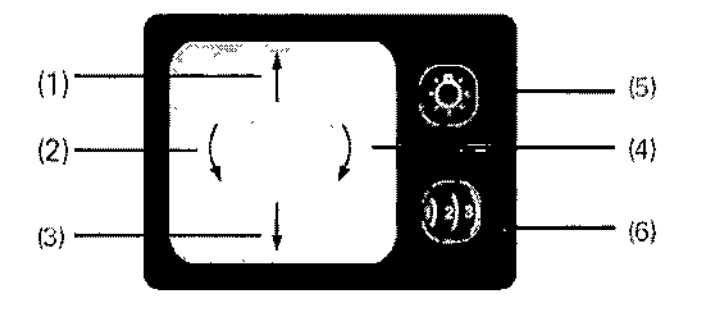

(1) Subir brazo giratorio (ajuste de la altura)

(2) Girar brazo giratorio en sentido antihorario (ajuste angular)

(3) Bajar brazo giratorio (ajuste de la altura)

- (4) Girar brazo giratorio en sentido horario (ajuste angular)
- (5) Ajuste de con.ldesc. automática de la iluminación del objeto (CONEXIÓN automátic al activar el interruptor de pedal de compresión)

Configuración de la posición de la pared torácica:

(6) Selección de la cámara AEC:

□ Pulsar el botón una vez: Posición (1): para mamas pen

Q Pulsar el botón dos veces: Posición (2): para mamas por pales

César Alberto Diaz  $\sqrt{2}$  Siemens S.A. Manual de instrucciones!  $12.290/162$ Apoderado Legal SIEMENS S.A.

∰ macio Oscar Fresa M.P.19565 .<br>Director Técnico

Pagina 3 de 19

o Pulsar el botón tres veces: Posición (3): para mamas grandes O Pulsar el botón cuatro veces: vuelta a la Posición (1)

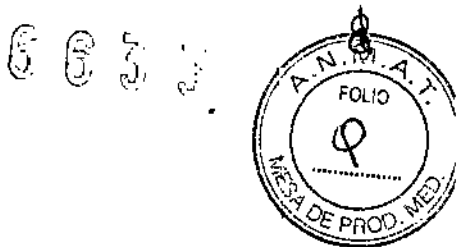

I

1 I

 $\mathfrak f$ 

 $\mathbf I$ 

 $\mathbf{I}$ 

Tubo de rayos X

El sistema Mammomat Select utiliza un tubo de rayos molibdeno y dos focos.

Unidad de colimador

El colimador consta de los siguientes elementos:

a Disco de filtros giratorio con filtros de molibdeno <sup>y</sup> radio (opcional)

**DEspejo** 

O Lámpara de iluminación del campo

O Diafragmas externos

Disco de filtros

El disco de filtros tiene uno o dos filtros, en función del tipo de tubo de rayos X utilizado. El Mammomat Select con filtro único está dotado de un filtro fijo de molibdeno de 30 µm, fijado al soporte con remaches.

Tubo Mo: disco de filtros con dos filtros; 30 µm de molibdeno y 25 µm de rodio Los filtros están fijados mediante remaches al disco.

#### **Espejo**

O El Mammomat Select está dotado de un espejo radiotransparente fijo en la trayectoria del haz de rayos X.

Lámpara de iluminación del campo

La iluminación del campo sirve de indicador del campo de radiación.

Diafragmas externos

Al utilizar la

OMesa de 18 x 24 cm

O Placa de ampliación de detalle

O Placa de compresión de detalle

O Placa de compresión de axila

Deben acoplarse manualmente los diafragmas externos adecuados.

Placas de apoyo

Las mesas de apoyo se insertan sobre una placa base. Pueden utilizarse las siguientes mesas de apoyo:

 $\Box$  18 x 24 cm con bucky

 $\Box$  24 x 30 cm con bucky

 $\Box$  Mesa de ampliación para 18 x 24 cm (factor de ampliación 1,8).

&

César Albero Diaz  $60.162$ Manual de instrucciónes<br>Apo derado Legal SIEMENS S.A.

∫nacio Osca∤ Fresa Earr  $M.P.19565$   $|$ .<br>Director Técnico Siemens S.A. Pygina 4 de 19

 $663$ 

, , **با**<br>د

FOLIO О

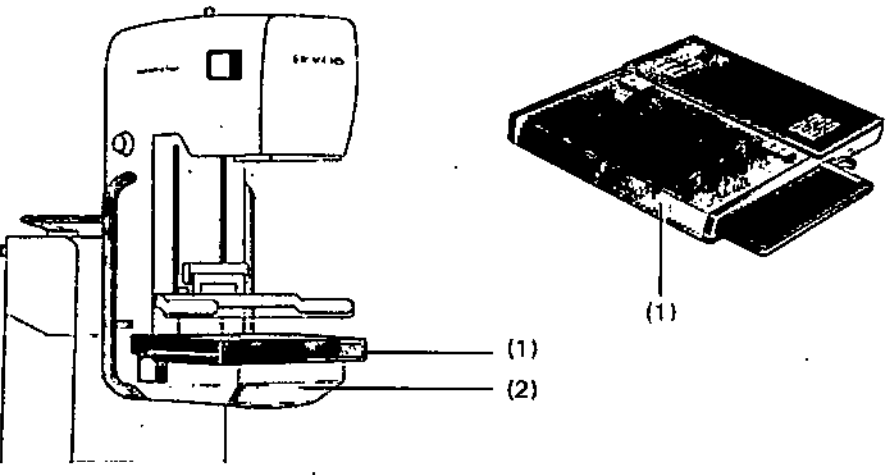

(1) Mesa de apoyo con chasis de película

(2) Placa base

#### Precaución

El dedo o la mano del paciente está bajo la mesa de apoyo durante la inserción de la mesa de apoyo.

Riesgo de lesión

+Inserte la mesa de apoyo según el Manual del operador, no ponga los dedos ni las manos bajo la mesa de apoyo durante la inserci6n de la mesa de apoyo. Precaución

La mesa de apoyo se cae porque la fuerza de bloqueo de la mesa de apoyo es limitada. Lesiones al paciente

+Coloque las manos en el asa durante el examen, maneje el sistema según el Manual del operador.

#### Marcas de placa

La placa se puede marcar con etiquetas que indican la orientación del objeto. La mesa de apoyo dispone de seis etiquetas con diferentes nombres de proyección. Introduzca la etiqueta que corresponda a la proyección utilizada en la trayectoria del haz y el nombre de la proyección se superpondrá en la placa.

De fonna estándar se suministran las siguientes etiquetas para marcar las placas:

LCC = Left cranio-caudal (Izquierda craneocaudal)

LML = Left medio,lateral (Izquierda mediolateral)

LMLO = Left medio-lateral oblique (Izquierda mediolateral oblicua)

RCC = Right cranio-caudal (Derecha craneocaudal)

RML = Right medio-lateral (Derecha mediolateral)

RMLO = Right medio-lateral oblique (Derecha mediolateral oblicua)

César Alberto Díaz DNI 12.290/162 Apoderade Legal SIEMENS S.A.

Manual de instrucciones in  $\mathcal{L}$   $\mathcal{L}$   $\mathcal{$ 

yĥacio Oscar Fresa<br>|M.P. 19565} Irector Técnico Siemens S.A!

M

 $F_{O\zeta_{i}O}$ 

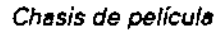

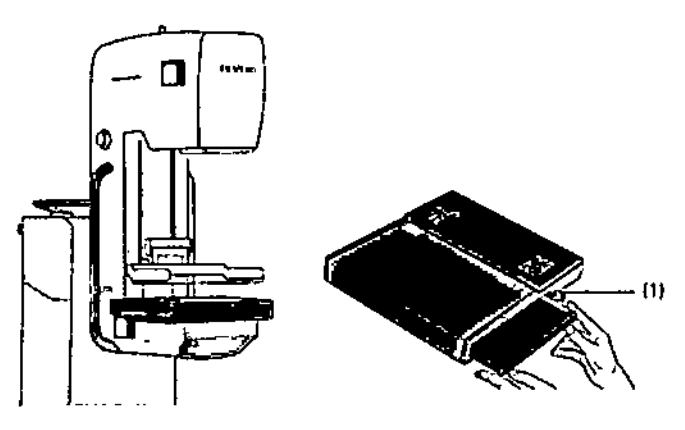

(1) Palanca Protector facial

Se suministra un protector facial para impedir que la cabeza del paciente entre en la trayectoria del haz. Acople el protector facial deslizándolo dentro del soporte.

Para retirar el protector facial, doble ligeramente los lados hacia fuera y extráigalo del soporte.

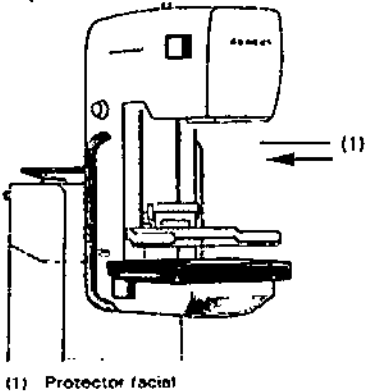

Placa de compresión de biopsia 2D

La placa de compresión de biopsia 2D se usa para realizar biopsias o para marcar la mama sin unidad de biopsia. Las coordenadas (números y letras) se usan para indicar en qué orificio va a realizarse la biopsia o marcación. La mama debe permanecer comprimida durante el procedimiento de biopsia.

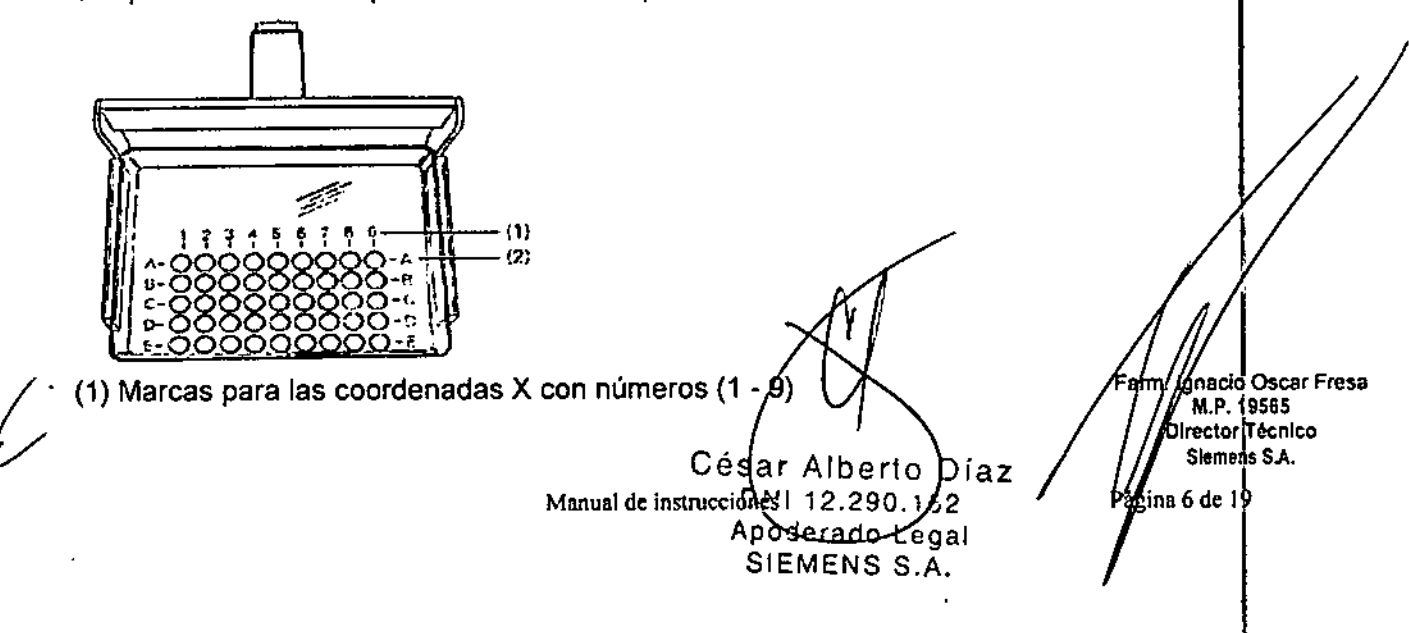

6633  $\setminus$  $\bigotimes_{\mathbb{Q}}\bigotimes_{\mathbb{Z}}\bigotimes_{\mathbb{Z}}\bigwedge^{\mathbb{Z}}\bigwedge^{\mathbb{Z}}$ 

**///D**<br>(2) Marcas para las coordenadas Y con letras (A - E)<br>Crear procedimientos y las vistas de proyección correspondientes para las imágenes de (10<sup>16</sup>) biopSia 2D. . ~\;;1 }./

*~D"0Y' 3.3. Cuando un producto médico deba instalarse con otros productos médicos* <sup>o</sup> -=,,:.- *conectarse* a *los mismos para funcionar con arreglo* a *su finalidad prevista, debe ser provista de información suficiente sobre sus características para identificar los productos médicos que deberán utilizarse* a *fin de tener una combinación segura* N/A

*3.4. Todas las informaciones que permitan comprobar* si *el producto médico está bien instalado* y *pueda funcionar correctamente* y *con plena seguridad,* as¡ *como Jos datos relativos* a *la naturaleza* y *frecuencia de* las *operaciones de mantenimiento* y *calibrado que haya que efectuar para garantizar permanentemente* e/ *buen funcionamiento* y *la ~ seguridad de* los *productos médicos*

Interruptor de desconexión de emergencia

Si se instala un interruptor de desconexión de emergencia en la sala, debe tenerse en a cuenta lo siguiente:

O El interruptor de desconexión de emergencia debe utilizarse de inmediato si corre peligro el paciente, el personal o el equipo. El accionamiento del interruptor desconectará inmediatamente la alimentación eléctrica e interrumpirá todos los desplazamientos de la unidad.

O Solo puede liberarse el interruptor y ponerse de nuevo en funcionamiento el sistema si se ha reconocido con claridad y eliminado la causa del peligro.

En cualquier otro caso (p. ej., si el equipo funciona mal), debe avisar al Uptime Service de Siemens.

Botón de PARO de emergencia

Si se produce una emergencia durante un desplazamiento del sistema y el paciente, el operador o el sistema corren peligro, pulse inmediatamente uno de Jos botones rojos de

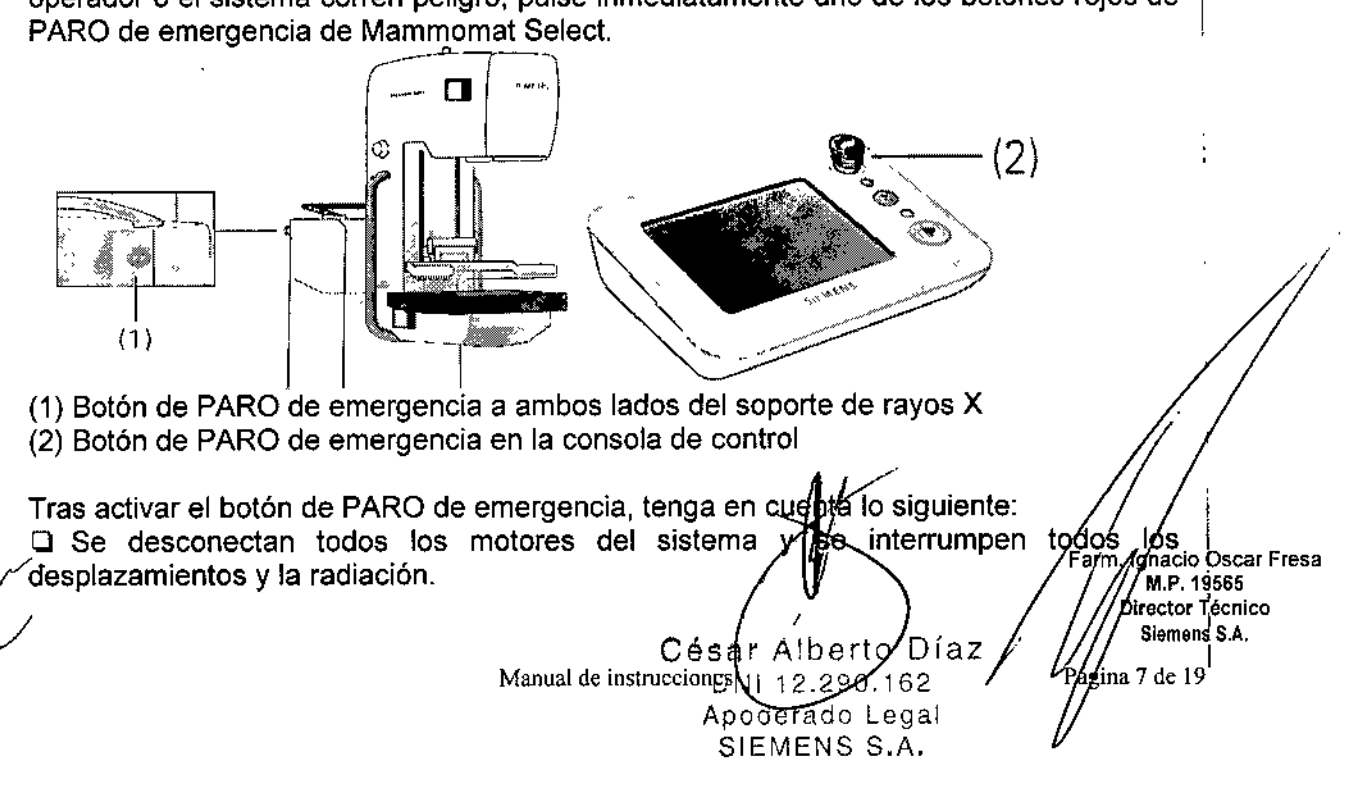

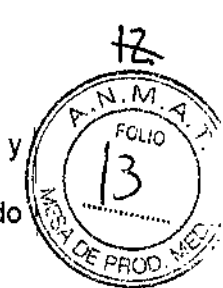

**□ La descompresión debe realizarse manualmente retirando la placa de compresión y**  $r \binom{1000}{3}$ 

 $\square$ El botón de PARO de emergencia solo se puede restablecer (girándolo en sentido $\bigotimes_{\mathbb{Z}} \bigotimes_{\mathbb{P} \text{ROD}} \bigotimes_{\mathbb{Z}}$ 

Comprobaciones de funcionamiento y de seguridad

Comprobaciones diarias

Antes del examen  $\Box$  Realice una comprobación visual de los indicadores y de los pilotos del panel de mando y del soporte.

D Monte la mesa de apoyo de 24 x 30 cm y encienda la iluminación del campo.

Compruebe si la iluminación del campo cubre aproximadamente 24 x 30 cm y se encuentra dentro de los límites de la mesa.

Q Compruebe el funcionamiento fluido y normal de los desplazamientos a motor.

<sup>O</sup> Compruebe que la regulación de la altura <sup>y</sup> la rotación estén bloqueadas cuando la I fuerza de compresión visualizada sea  $\geq 30$  N.

Compruebe el funcionamiento del exposímetro automático (AEC) efectuando una radiografía de un fantoma y comprobando la densidad de la exposición, después de ! haber realizado pruebas de control de calidad del revelado de la película <sup>y</sup> comprobar si I los parámetros de revelado de la pelicula se encuentran dentro de los límites de control. Si el tipo de receptor de imagen (placa o CR) cambia, el AEC debe calibrarse.

Placas de compresión

Antes del uso, revise si las placas de compresión están desgastadas, especialmente cerca de la pared torácica. Si una placa de compresión está dañada, no la use.

Si la placa de compresión presenta fisuras o un desgaste excesivo, sustitúyala para asegurar un funcionamiento correcto y reducir al mínimo los posibles riesgos al paciente.

Durante el examen O El indicador de radiación solo debe iluminarse cuando se accionen los pulsadores de disparo de la radiación.

Q Cumpla las medidas de protección contra la radiación.

Comprobaciones semanales

O Si se usa la mesa de 18 x 24 cm, se debe montar para ella el diafragma externo de 18 x 24 cm.

Comprobaciones mensuales

O Compruebe el funcionamiento correcto del interruptor de paro de emergencia.

Cuando el botón está pulsado, todos los desplazamientos motorizados deben estar desactivados.

a Compruebe el freno automático del motor de compresión. Mueva la placa de compresión contra la mesa de apoyo hasta que la fuerza de compresión aplicada sea de 150 N.

Tras un minuto, el valor no debe haber cambiado en más de 20 N.

- Es mejor comprobarlo con un fantoma.

#### Mantenimiento

 $\Box$  Para mantener la seguridad y fiabilidad del sistema, deben realizarse operaciones de mantenimiento cada 24 meses. Si no ha firmado un contrato de mantenimiento, avise al, Servicio Técnico de SIEMENS.

O En caso de producirse un mal funcionamiento, descone a alimentación de sistema<br>Vermi de Senticio Tócnico y llame al Servicio Técnico.

M.P.19565 Director Técnico

,<br>ágina 8 de 19

~

César Alberto Díaz  $N \ y$  siemens \$A. Manual de instrucciones 1 12.290.162 Apoderado Legal SIEMENS S.A.

b, Ý

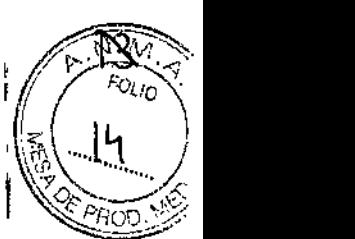

*3.5. La información útil para evitar ciertos riesgos relacionados con la Implantación del* I ~~~ *producto médico* N/A

*3.6. La información relativa* a *los riesgos de interferencia recíproca relacionados con la presencia del producto médico en investigaciones* o *tratamientos específicos*

Lista de componentes compatibles

• Componente de Tipo B según lEC 60601-1

Cualquier persona que conecte accesorios adicionales al equipo médico se considera configurador del sistema y, por lo tanto, es responsable de que la configuración actual del sistema cumpla las normas pertinentes (p. ej. norma del sistema lEC/EN 60601-ff y/u otras normas aplicables).

En caso de duda, consulte al representante local.

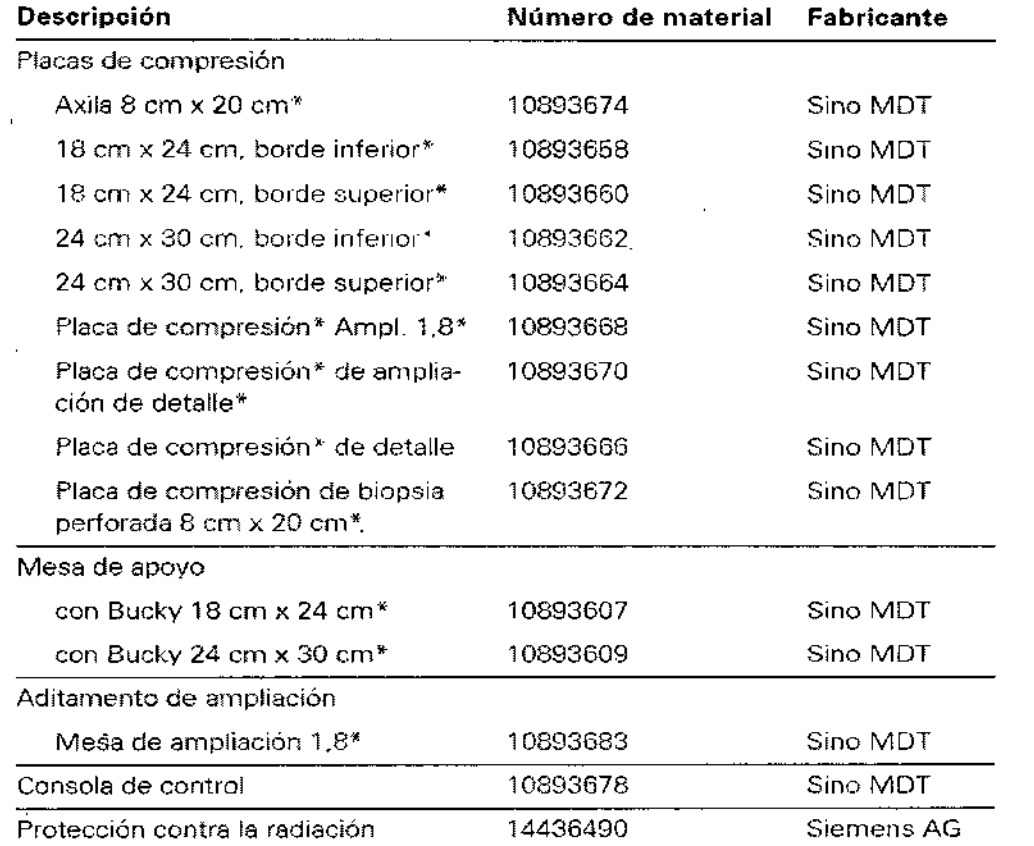

• Componente de Tipo B según lEC 6060)-1

3. 7. *Las instrucciones necesarias en caso de rotura del, envase protector de al esterilidad* y si *corresponde la indicación de los métod* s *eéúados de reesterilizaci In* N/A

Cégar Alberto Díaz Manual de instructe iddes 2.299 162 Apoderado Legal SIEMENS S.A.

gnacio Oscar Fresa AM.P. 19565 etor Téehieo Siemens S.A. a 9 de 19

*3.8. Si un producto médico está destinado* a *reutilizarse, Jos datos sobre I* s ': procedimientos apropiados para la reutilización, incluida la limpieza, desinfección, el.  $a$ condicionamiento y, en su caso, el método de esterilización si el producto debe se $\hat{a}$  $r$ eesterilizado, así como cualquier limitación respecto al número posible de *reutilizaciones. ~*

#### Limpieza y desinfección

Antes de la limpieza o la desinfección debe apagar y desconectar la unidad de la alimentación eléctrica. No obstante, para limpiar los componentes que entran en contacto con los pacientes durante el examen (es decir, placas de compresión, mesa de i apoyo, empuñaduras del paciente y protector facial) no es necesario apagar el sistema.

#### **Limpieza**

Todas las piezas de la unidad que entran en contacto con el paciente deben limpiarse antes del examen.

Limpie el equipo con un paño o un algodón húmedo. Para humedecerlo, utilice agua o lavavajillas doméstico diluido en una solución acuosa tibia.

¡No utilice limpiadores abrasivos ni disolventes orgánicos (debido a la incompatibilidad de los materiales) o productos de limpieza que contengan disolventes (p. ej. bencina, quitamanchas)!

iNO utilice aerosoles en el equipo! El líquido de limpieza no debe penetrar en ningún caso en el equipo.

Precaución

Los productos de limpieza no deben penetrar en el equipo.

¡El equipo puede sufrir daños por una limpieza incorrecta!

+ Frote el sistema con un paño húmedo sin pelusa ni fibras, o con un paño de algodón (100%).

+ Humedezca el paño solo con agua o con una solución acuosa, tibia y diluida de limpiador doméstico sin abrasivos.

+Use limpiadores biocompatibles.

#### Desinfección

Para desinfectar las superficies, se recomienda usar alcohol isopropilico. Los desinfectantes basados en fenoles sustituidos y los compuestos de cloro son cáusticos y, por lo tanto, no pueden recomendarse.

Como norma general, no deben utilizarse pulverizadores desinfectantes, ya que la sustancia pulverizada puede penetrar en el equipo. Si esto ocurre, ya no puede garantizarse la seguridad del mismo (daño a los componentes electrónicos, formación de mezclas inflamables de aire/disolvente).

Precaución

Asegúrese de que la concentración en el aire respirable de desinfectantes que contengan solventes no exceda los límites legales.

¡Los desinfectantes pueden provocar daños a la salud!

+Siga los Manuales del operador de los fabricantes de los desinfectantes.

Precaución

Los anestésicos y los desinfectantes dérmicos utilizados durante las biopsias pueden. dañar o decolorar las piezas de plástico de las placas de compresión.

¡Daños al equipo debidos a anestésicos o desinfectantes! *|*|

 $\bullet$  Si alguna de estas sustancias entra en contacto com as placas de compresión, la las placas de compresión, la las placas de compresión, la las placas de compresión, la las estas sustancias entra en contrado. Iimpielas inmediatamente con un paño húmedo.<br>1966: Alphanista de la . 19565

Césa/ Albertd Díaz

 $A$ p $\Delta$ derad $\alpha$  $A$ egal SIEMENS S.A.

Manual de instruccion $\mathbb{R}^{1+12.290\text{/}62}$ 

rector Téchico iemens *sto*

10 de 19

**Págind** 

 $\sqrt{N_{\rm{max}}}$  $FOLIO$ 

6 6 3 3

 $6~3~31~$ 

3.9. *Información sobre cualquier tratamiento o procedimiento adicional que deba://<sub>1</sub> / (?) realizarse antes de uttl/zar el producto médiCo (por ejemplo, esterilizacIón, montaje final,\\~'S- . entre otros'* \"y\. - .  $\mathcal{M}$  . The contract of the contract of the contract of the contract of the contract of the contract of the contract of the contract of the contract of the contract of the contract of the contract of the contract of th

~~ Inicio del sistema desde el estado de desconexión

Si ha desconectado el Mammomat Seleet a través del interruptor principal, deberá reiniciar el equipo completo.

 $\triangle$ Conecte el interruptor principal de la sala.

• Pulse el botón de arranque de la caja de control para activar Mammomat Select.

- El sistema de vigilancia interno comprueba automáticamente el funcionamiento del Mammomat Select.

+Conecte la estación de trabajo y el monitor en la estación de trabajo de adquisición.

- La estación de trabajo se iniciará.

◆Registrese en la estación de trabajo.

Generalmente, Mammomat Select se pone en funcionamiento desde el modo de espera y está listo tras unos minutos. Este es el caso si Mammomat Select se ha desconectado en la caja de control. Si Mammomat Select se ha desconectado con el interruptor principal de la sala, el detector necesitará unos 45 minutos para calentarse antes de poder generar imágenes. Conecte Mammomat Select con el interruptor principal de alimentación de la sala, como mínimo, 45 minutos antes de utilizar el sistema.

Si la administración de usuarios ha configurado las protecciones de acceso, deberá iniciar sesión con un nombre de usuario y contraseña.

Las funciones de conexión y desconexión del sistema mamográfico pueden ser configuradas por el Servicio de Atención al Cliente de Siemens:

Para conectar el sistema, basta con pulsar el botón de CON. del sistema en la caja de control. Este botón conecta el Mammomat y el PC AWS. El PC AWS no tiene que conectarse aparte.

Si AWS se reinicia y aparece un mensaje indicando que se ha interrumpido la conexión con el detector durante el inicio, confirme con Aceptar.

Lugar de instalación

Por razones de seguridad, la estación de trabajo de adquisición debe situarse fuera del entorno del paciente.

Según la norma lEC 50501-1-1, el entorno del paciente abarca 1,5 m alrededor del paciente. Si las condiciones de espacio no permiten esto, existe la opción de configurar i la mesa de la consola de mando hasta un mínimo de 750 mm de Mammomat, si se aplican medidas de protección adicionales y se mantiene la distancia mín. de seguridad de 500 mm respecto a los componentes móviles (ver la documentación de servicio de la Planificación del proyecto).

En la siguiente ilustración se ofrece una vista general del lugar de instalación de Mammomat Select.

César Alberto *Díaz*  $M$ anual de $R$ trl $R$ cion $299$ Apode r<del>ado</del> Legal SIEMENS S.A.

**16¢io Oscar Fresa** .19565 ector Técnico 6iemens SIA. de 19

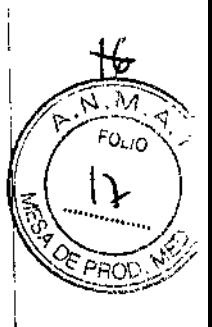

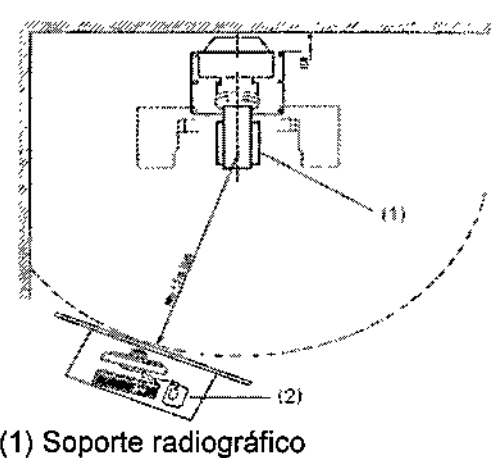

(2) Estación de trabajo de adquisición

#### Instalación y reparación

Las modificaciones o actualizaciones del producto deben realizarse de acuerdo con las disposiciones legales y las normas de ingenieria generalmente aceptadas.

Siemens declina toda responsabilidad sobre las características de seguridad, fiabilidad y prestaciones del equipo, ya sea como fabricante, montador, instalador o importador, si:

O la instalación, ampliaciones del equipo, reajustes, modificaciones o reparaciones no se realizan por personas autorizadas por nosotros;

O los componentes que afecten al funcionamiento seguro del sistema no son sustituidos por recambios originales en caso de un fallo de funcionamiento;

O la instalación eléctrica de la sala no cumple los requisitos de la normativa VDE 0107 o las normativas locales correspondientes;

O el producto no se utiliza de acuerdo con el Manual del operador.

Si se solicita, podemos ofrecerle documentación técnica del producto. Dicha documentación no es gratuita, y se le cargará el precio correspondiente. Sin embargo, este hecho no constituye una autorización para realizar reparaciones.

Declinamos toda responsabilidad sobre reparaciones realizadas sin nuestra autorización expresa por escrito.

Recomendamos que solicite a las personas que realicen trabajos de este tipo un informe que indique la naturaleza y extensión del trabajo realizado. El informe deberá incluir cualquier cambio de los parámetros nominales o márgenes de funcionamiento, así como la fecha, el nombre de la empresa y una firma.

#### Instalación

Toda la información y los requisitos de instalación contenidos en esta documentación de servicio deben seguirse estrictamente.

Si necesita información adicional, contacte con los profesionales indicados por el fabricante.

3. *10. Cuando un producto médico emita radiaciones con fines médicos, la información relativa* a *la naturaleza, tipo, intensidad y distribució d "éJicharadiación debe ser descripta.*

Seguridad frente a la radiación Seguridad del personal

Céser Alberto/Díaz 112.290.462 D. oderado∕Lega! Αd Manual de instroduction S.A. / Páguna 12 de 19

*j* F.a~. Ig;;:cio Os ar Fresa *I !I* .P. <sup>19565</sup> *////*<br>///<br>/// irector Téchico Siemens S.A.

;:

 $6.6.31$ FCLIO 18 PRO.

ţ

∦rector Técnico Siemens S.A. 13 de 19

Páginő

Mammomat Select cumple todas las normas de fabricación de equipos médicos de rayos X; sin embargo, el grado de protección contra la radiación depende sobre todo de  $^{\dagger}$ la conducta del personal clínico.

Normas legales de protección contra la radiación

Han de cumplirse las siguientes normas legales:

□ Solo los operadores autorizados (u otras personas autorizadas para aplicar radiación ionizada) pueden conectar la radiación.

Q Durante la exposición, el operador debe permanecer detrás de la mampara de protección contra la radiación. Si la exposición se va a efectuar con el interruptor manual de control independiente, la sala adyacente debe estar protegida contra la radiación con una mampara contra la radiación adicional o con una ventana a prueba de radiación.

□ Si no se usa la mampara contra la radiación, el operador debe usar ropa de protección contra la radiación con una capa de plomo de 0.25 mm (o similar).

O Utilice un dosímetro, tipo placa o estilográfica, para vigilar la exposición personal a la radiación.

Precaución

Peligro debido a los rayos X dispersos fuera de la zona protegida contra la radiación. ¡El personal se expone a rayos X innecesarios!

◆ Durante la emisión de radiación, permanezca siempre en la zona protegida contra la radiación de la estación de trabajo de adquisición.

Precaución

Zones de protecolón contra la radisción

Se selecciona un nivel de dosis inadecuado.

¡Radiación innecesaria debida a la repetición de la exposición!

◆ La configuración recomendada está preaiustada de fábrica al nivel de dosis "normal". Antes de usar otros niveles de dosis, el usuario debe asegurarse de que la calidad de imagen y la dosis cumplan las necesidades específicas (p. ej., mediante verificación con fantoma).

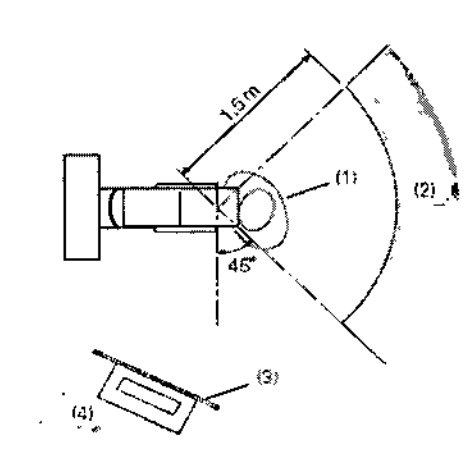

(1) Paciente

- (2) Área de baia radiación
- (3) Proteccion contra la radiación
- (4) Zona de protección contra la radiación

#### Sequridad del paciente

Antes de activar la exposición, el operador debe comprobar que los parámetros de exposición ajustados en la estación de trabajo son los prévistos y que no han cambigano oscar Fresa

Manual de instrucciones Alberto Díaz Césa  $162$ Ð ≮egal SIEMENS S.A.

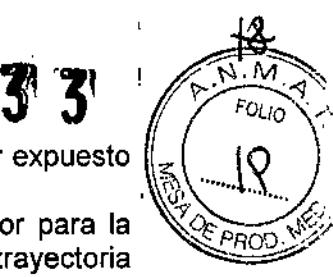

mientras atendía al paciente. Si no se cumple esto, el paciente puede quedar expuesto la a una radiación innecesariamente alta.

La mesa de apoyo del detector plano (DP), actúa así mismo como protector para la *"19ip* \j~'-; radiación. La protección facial impide que la cabeza del paciente entre en la trayectoria del haz.  $\mathbf{I}$ 

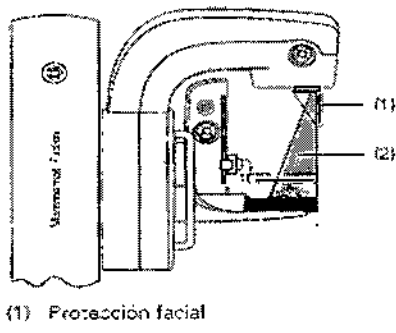

(2) Trayectoria del haz

3. 11. *Las precauciones que deban adoptarse en* caso *de cambios del funcionamiento del producto médico*

#### Paro de emergencia

Si se produce una emergencia, pulse el botón de PARO de emergencia situado a un lado del sistema o en la consola de control.

Aparecerá un mensaje de error en el panel de mando.

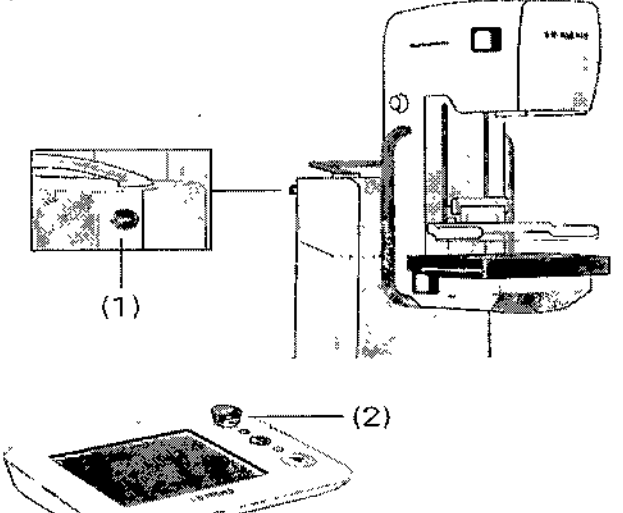

(1) Botones de paro de emergencia a ambos lados del soporte de rayos  $\times$ 

(2) Botones de paro de emergencia en la consola de control

Si un fallo del equipo origina una situación de emergencia con un posible peligro para el paciente, el usuario o para el propio equipo pulse el interruptor rojo de paro de emergencia del equipo.

Se desconectarán todos los motores del sistema y se interrumpirán todos los desplazamientos.

No se podrá emitir radiación.

La descompresión ha de realizarse manualmente.

Césa/ Alberto Díaz Manual de instruc $\beta$ opes  $72.290. y_{62}$ Apdderado Zegal SIEMENS S.A.

Ighacio Ciscar Fresa 11.P. 19565 . ctorTé'cnico Siemens S.A. 14 de 19

Solo desbloquee el botón de paro de emergencia (girándolo 1/4 en sentido horario) si ha detectado claramente la causa de peligro y la ha eliminado.

3.12. Las precauciones que deban adoptarse en lo que respecta a la exposición, en condiciones ambientales razonablemente previsibles, a campos magnéticos, a influencias eléctricas externas, a descargas electrostáticas, a la presión o a variaciones de presión, a la aceleración a fuentes térmicas de ignición, entre otras

Directrices y declaración del fabricante: emisiones electromagnéticas

El sistema está diseñado para su uso en un entorno electromagnético como se especifica a continuación. Es responsabilidad del cliente o usuario asegurarse de que el sistema se maneja en tal entorno.

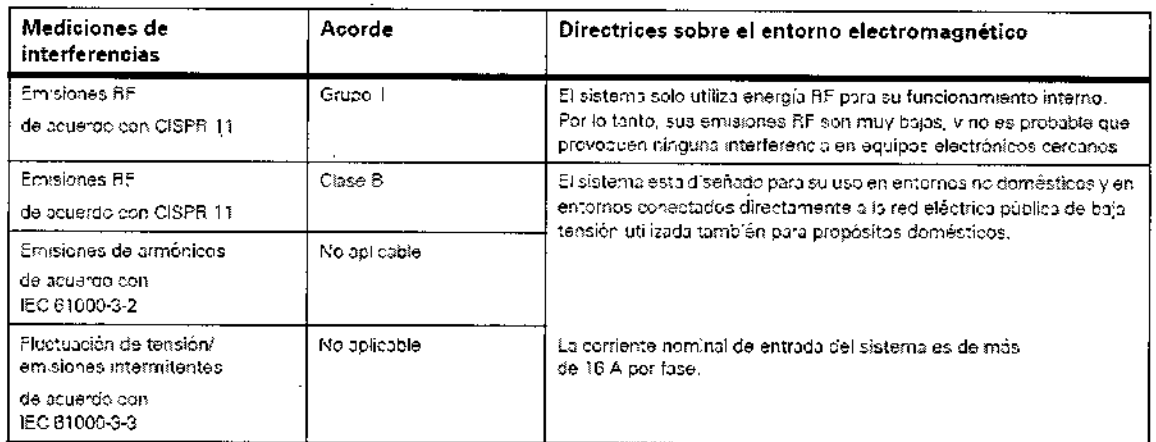

Directrices y declaración del fabricante: inmunidad electromagnética

El sistema está diseñado para su uso en un entorno electromagnético como se especifica a continuación. Es responsabilidad del cliente o usuario asegurarse de que el sistema se maneja en tal entorno.

César Alberto Díaz DNI 12.290.  $62$ 

Apoderado Zegal

SIEMENS S.A. Manual de instrucciones

ignacio Oscar Fresa M.P. 19565 Director Técnico Siemens S.A.  $f$ ina 15 de 19 $^\mathrm{t}$ 

Ğ.,

FOLIO  $20$ 

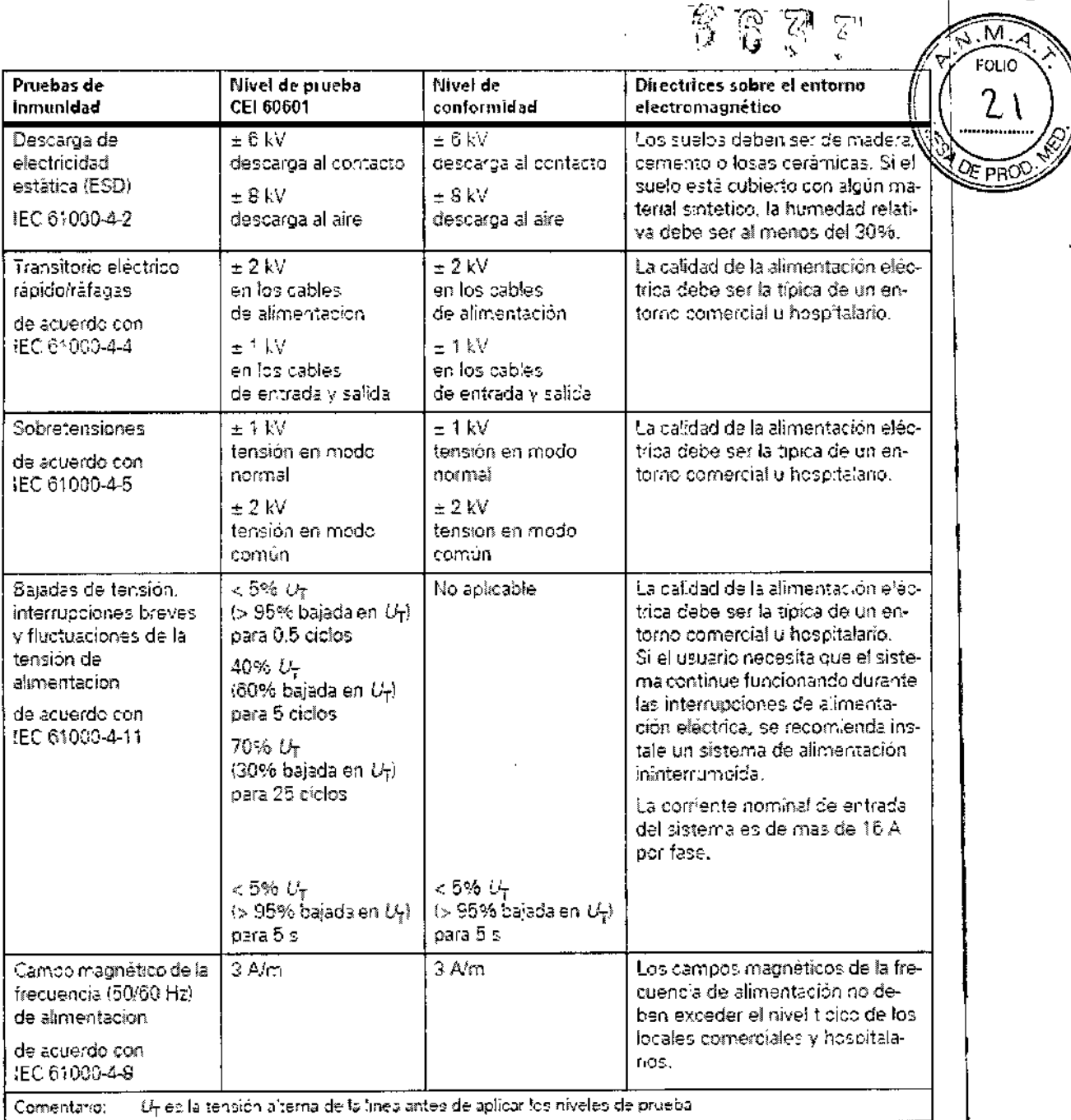

Directrices y declaración del fabricante: inmunidad electromagnética El sistema está diseñado para su uso en un entorno electromagnético como se especifica a continuación. Es responsabilidad del cliente o usuario asegurarse de que el sistema se maneja en tal entorno.

César Alberto/Díaz **DNI 12.290/162** Apoderaco Legal SIEMENS S.A. Manual de instrucciones

/ Ághacio Óscar Fresa<br>// M.P. 19565<br>/pirector Técnico 'amn Siemens S.A. *P***ágh**a 16 de 19

 $\sqrt{2}$ , M,  $\sqrt{2}$ 

 $\widehat{\mathbb{G}}$  $633$ 

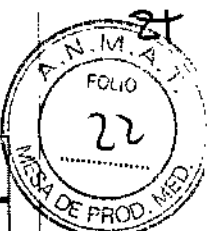

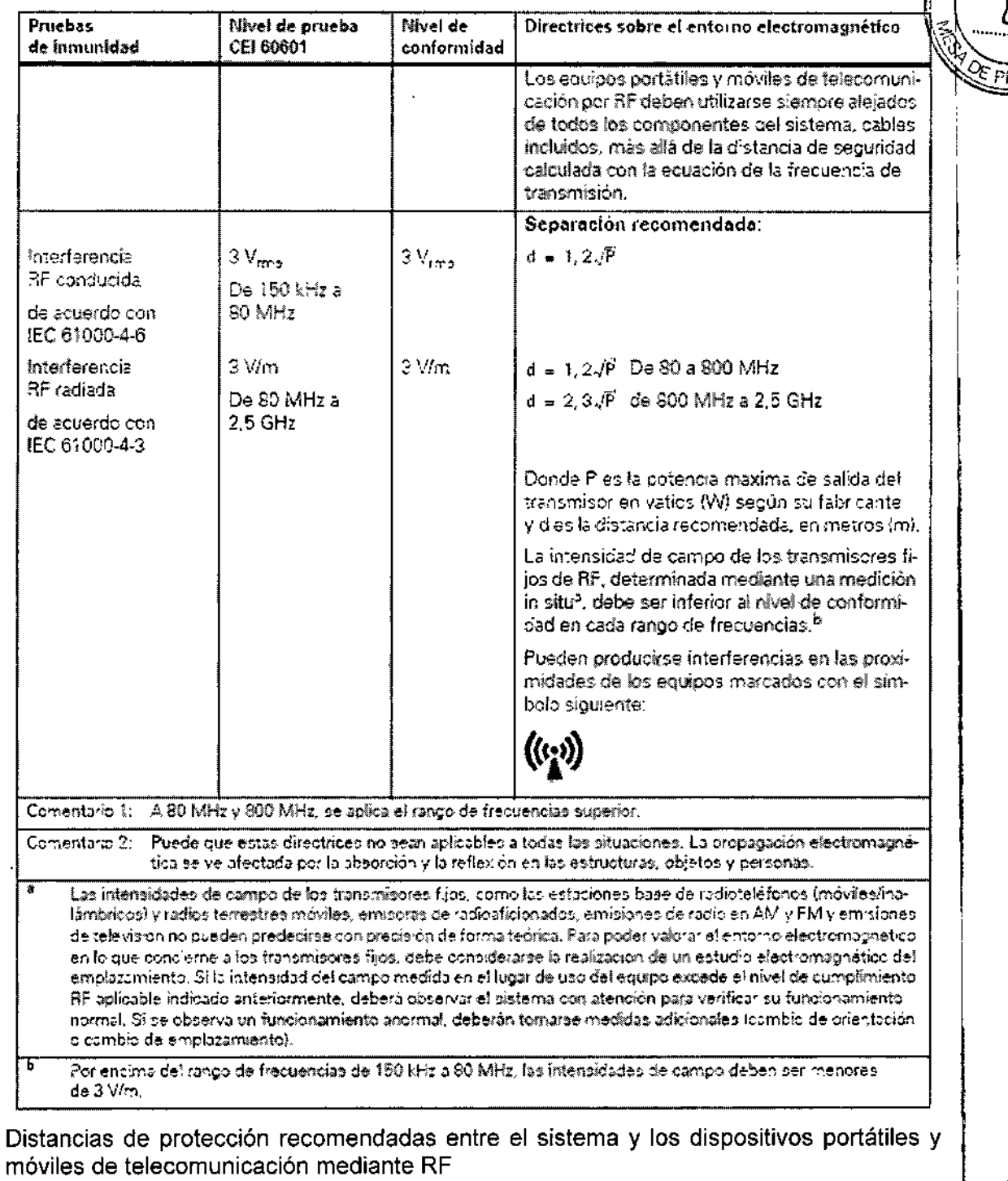

El sistema está diseñado para su uso en un entorno electromagnético en el que las perturbaciones RF estén controladas. El cliente o usuario del sistema pueden prevenir las interferencias electromagnéticas manteniendo una distancia mínima entre los, equipos portátiles y móviles de comunicación por RF (transmisores) y el sistema, tal<br>como se recomienda más abajo, según la máxima motencia de salida del equipo/de comunicaciones.

Cégar Alberto Díaz DNI 12.296.162 Apoderado Legal Manual de instructiones S.A.

a/m/dgnacio Oscar Fresa M.P. 19565 Director Técnico Siemens S.A. ina 17 de 19. Р.

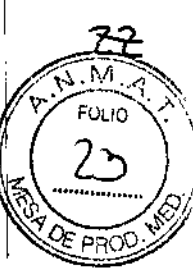

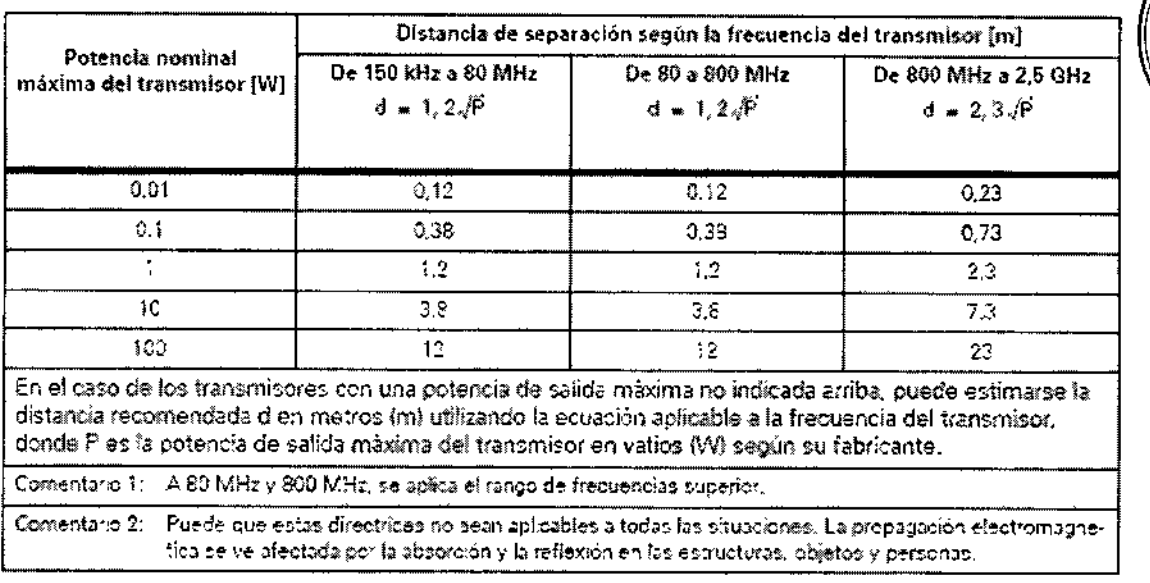

3.13. Información suficiente sobre el medicamento o los medicamentos que el producto médico de que trate esté destinado a administrar, incluida cualquier restricción en la elección de sustancias que se puedan suministrar  $N/A$ 

#### 3.14. Eliminación

#### Eliminación de residuos

Las directivas legales públicas pueden contener normas especiales sobre la eliminación de este producto. Para evitar lesiones y contaminación ambiental, contacte con nosotros si desea dejar de utilizar este producto y eliminarlo.

Material de protección contra la radiación  $\Box$  Plomo, en el tubo de rayos X, aproximadamente 1,0 kg O Plomo en el vidrio de la pantalla, aproximadamente 6 kg

Otros metales

 $\Box$  En el tubo de rayos X Berilio, aproximadamente 0,7 g Níquel, aproximadamente 50 g Molibdeno/Tungsteno, aproximadamente 560 g Aceite del transformador, tipo Shell 4655 0 □ Aceite, en el tubo de rayos X, aproximadamente 3 l DAceite, en el generador de alta tensión, aproximadamente 3,5 l

Materiales plásticos

□ Resina de epóxido en los circuitos impresos, aproximadamente 1,5 kg □ Material aislante, PVC, en los cables, aproximadamente 4 kg sopofte. **Q** Revestimiento de las superficies, PVC, gn las cubiertas del aproximadamente 1 kg Advertencia gnacio Oscar Fresa César Alberto Díaz M.P. 19565 UNI 12.290/162 Director Técnico Siemens S.A. Aboderado Legal Manual de instruction few S S.A. ina 18 de 19

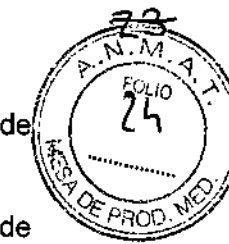

Este producto contiene materiales que hay que eliminar correctamente. ¡Riesgo de lesiones personales y daño medioambiental por eliminación incorrecta!

+Cumpla las leyes y normativas sobre la eliminación de [os materiales utilizados . ◆ Puede obtener más información llamando al Servicio de Atención al Cliente de Siemens.

3. 15. *Los medicamentos incluidos en el producto médico como parte integrante del mismo, conforme al ítem* 7.3. *del Anexo de la Resolución GMC N°* 72/98 *que dispone sobre los Requisitos Esenciales de Seguridad* y *Eficacia de los productos médicos.* N/A

*3.16. El grado de precisión atribuido* a *los productos médicos de medición.* N/A

Cáso ا د ۱ Díaz Famy/Ignacio Oscar Fresa Director Técnico A¡jG'~",ado Legal Siemens s.A. SIEMENS S.A, Manual de instruccionesgina 19 de 19

M.P.19565

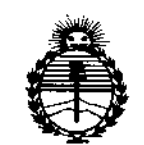

Ministerio de Salud Secretaría de Políticas, Regulación e Institutos **ANMAT** 

#### **ANEXO** CERTIFICADO DE AUTORIZACIÓN E INSCRIPCIÓN

**Common** وبالماري والمحالة

#### Expediente Nº: 1-47-3110-001904-16-2

El Administrador Nacional de la Administración Nacional de Medicamentos. Alimentos y Tecnología Médica (ANMAT) certifica que, mediante la Disposición Nº  $\overline{6}$   $\overline{6}$   $\overline{3}$   $\overline{3}$ ,  $\overline{9}$  de acuerdo con lo solicitado por Siemens S.A., se autorizó la inscripción en el Registro Nacional de Productores y Productos de Tecnología Médica (RPPTM), de un nuevo producto con los siguientes datos identificatorios

característicos:

Nombre descriptivo: Sistema radiográfico para mamografía

Código de identificación y nombre técnico 12-425-Unidades UMDNS: Radiográficas, Mamográficas

Marca(s) de (los) producto(s) médico(s): SIEMENS

Clase de Riesgo: III

Indicación/es autorizada/s: sistema radiográfico para mamografía diseñado para exámenes de screening y aplicaciones diagnósticas bajo la supervisión de profesionales médicos.

Modelo/s: Mammomat Select

Período de vida útil: diez (10) años

Condición de uso: Venta exclusiva a profesionales e instituciones sanitarias

### "谁心都了,

Nombre del fabricante: Siemens Shanghai Medical Equipment Ltd.

Lugar/es de elaboración: 278 Zhou Zhu Road, 201318 Shanghai, China.

Se extiende a Siemens S.A. el Certificado de Autorización e Inscripción del PM-22 JUN. 2016 1074-645, en la Ciudad de Buenos Aires, a  $\ldots$ , siendo su vigencia por cinco (5) años a contar de la fecha de su emisión.

DISPOSICIÓN Nº

6633

Dr. ROBERTO LEDI Subadministrador Nacional  $A.N.M.A.T.$